# ecCodes: Advanced Topics Part II

# **Shahram Najm Development Section Forecast Department**

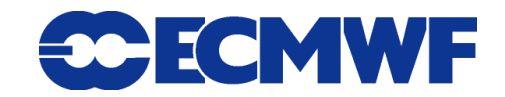

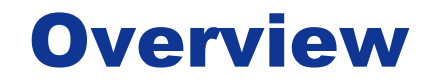

#### **Parameter database**

- **GRIB1 to GRIB2 conversion**
- **Local configuration**

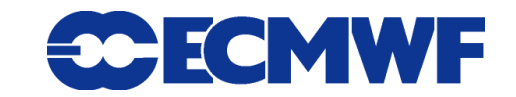

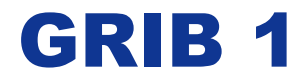

### **"10 metre U component of wind"**

### **indicatorOfParameter = 33 [u-component of wind (m/s)] table2Version = 3 indicatorOfTypeOfLevel = 105 [Specified height level above ground (m)] level = 10**

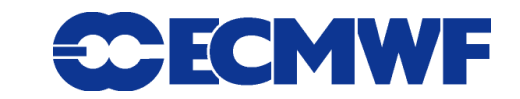

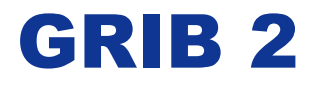

### **"10 metre U component of wind"**

**discipline = 0 [Meteorological products] parameterCategory = 2 [Momentum] parameterNumber = 0 [u component of wind (m s-1) ] typeOfFirstFixedSurface = 103 [Specified height level above ground (m)] scaleFactorOfFirstFixedSurface = 0 scaledValueOfFirstFixedSurface = 10 typeOfSecondFixedSurface = 255 [Missing ] scaleFactorOfSecondFixedSurface = MISSING scaledValueOfSecondFixedSurface = MISSING**

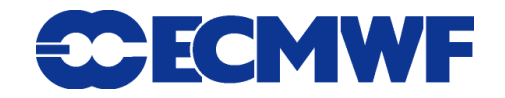

## GRIB 1 ECMWF local coding

### **"10 metre U component of wind"**

**indicatorOfParameter = 165 [10 metre u-component of wind (m/s)] table2Version = 128**

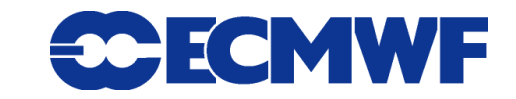

# ecCodes solution

- **Use a VIRTUAL (computed) key to decouple user level from coding level**
- **User code gets/sets a virtual key and ecCodes gets/sets the appropriate coded keys**
- **Local configuration is available to deal with local codes**

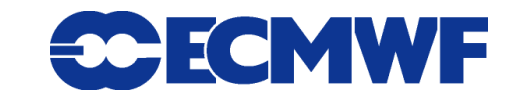

## ecCodes parameter

- **ecCodes provides some edition independent keys to identify a parameter :** 
	- **paramId**
	- **shortName**
	- **name**
	- **units**
	- **centre**

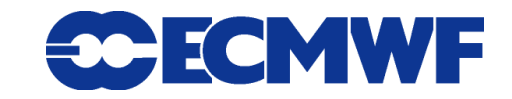

# ecCodes parameters (GRIB 1)

- **centre**
- **table2Version**
- **indicatorOfParameter**
- **levelType**
- **level**
- **…**

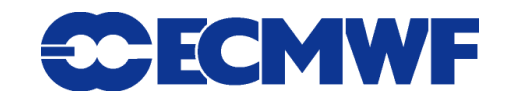

# ecCodes parameters (GRIB 2)

- $\bullet$  discipline
- **parameterCategory**
- **parameterNumber**
- **typeOfFirstFixedSurface**
- **scaleFactorOfFirstFixedSurface**
- **scaledValueOfFirstFixedSurface**
- **typeOfSecondFixedSurface**
- **scaleFactorOfSecondFixedSurface**
- **scaledValueOfSecondFixedSurface**
- **productDefinitionTemplateNumber**

**…**

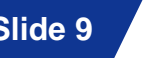

**CMWF** 

## ecCodes - Design

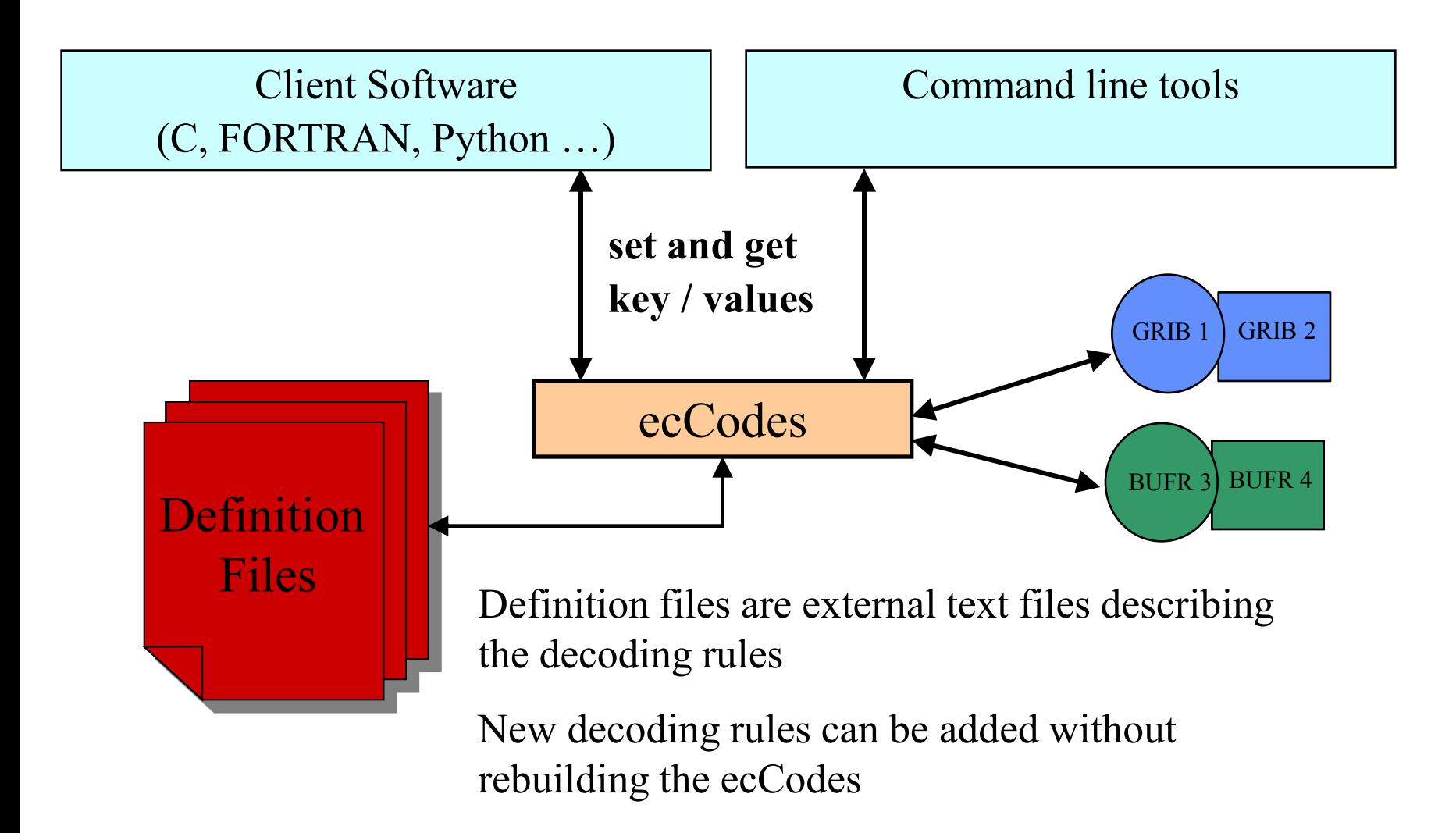

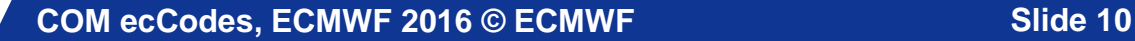

ECMWF

# Concept: shortName

### **GRIB 2**

**'2t' = { discipline = 0 ; productDefinitionTemplateNumber = 8 ; parameterCategory = 0 ; parameterNumber = 0 ; typeOfFirstFixedSurface = 103 ; scaleFactorOfFirstFixedSurface = 0; scaledValueOfFirstFixedSurface = 2; typeOfSecondFixedSurface = 255 ; scaleFactorOfSecondFixedSurface = missing(); scaledValueOfSecondFixedSurface = missing(); }**

#### **GRIB1**

```
'2t' = { indicatorOfParameter=11; table2Version=3; 
        levelType=103; level=2;}
```
### **GRIB1 ECMWF local coding**

**Slide 11 '2t' = { indicatorOfParameter=167; table2Version=128;}**

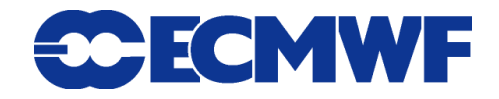

# Concept: paramId

### **GRIB 2**

**167 = { discipline = 0 ; productDefinitionTemplateNumber = 8 ; parameterCategory = 0 ; parameterNumber = 0 ; typeOfFirstFixedSurface = 103 ; scaleFactorOfFirstFixedSurface = 0; scaledValueOfFirstFixedSurface = 2; typeOfSecondFixedSurface = 255 ; scaleFactorOfSecondFixedSurface = missing(); scaledValueOfSecondFixedSurface = missing(); }**

#### **GRIB1**

**167 = { indicatorOfParameter=11; table2Version=3; levelType=103; level=2;}**

### **GRIB1 ECMWF local coding**

**Slide 12 167 = { indicatorOfParameter=167; table2Version=128;}**

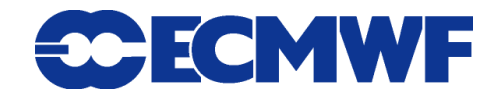

## GRIB Parameters in ecCodes

**The Parameters database is accessible here:**

**<http://apps.ecmwf.int/codes/grib/param-db/>**

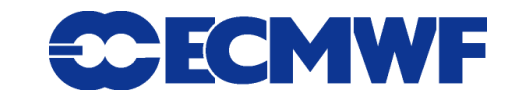

**COM ecCodes, ECMWF 2016 © ECMWF Slide 13** 

### Parameters database

**WEB**

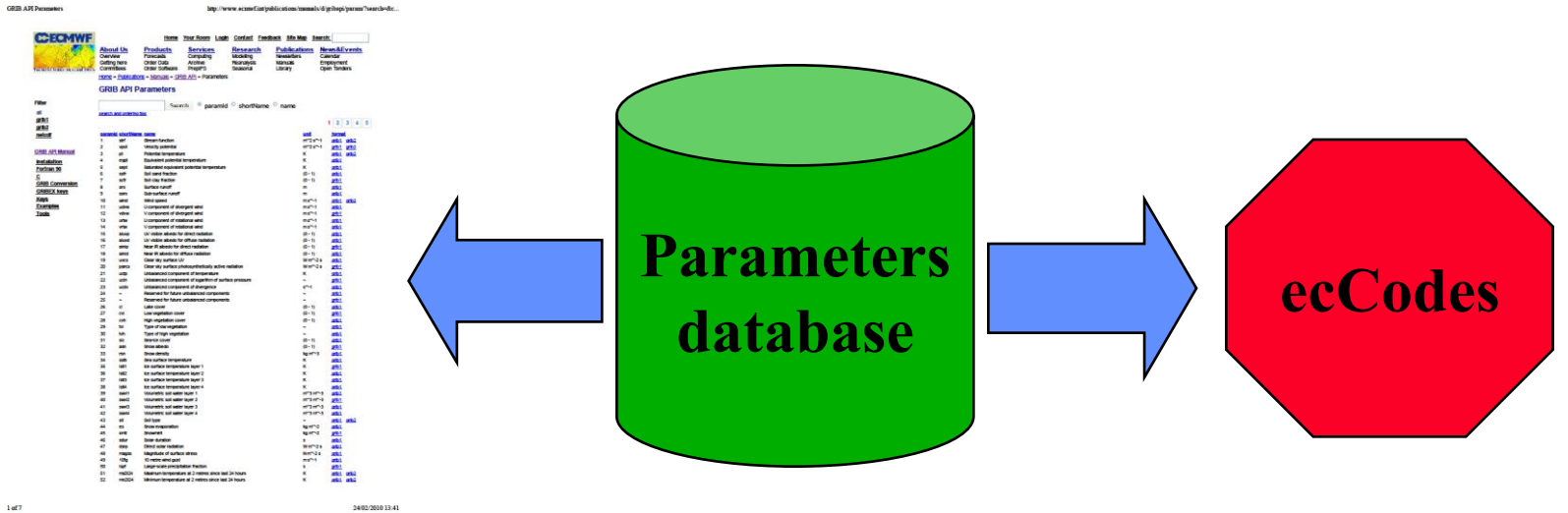

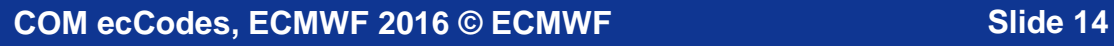

**CCECMWF** 

Parameters: Practicals

**To get the practicals:**

**tar xvf ~trx/ecCodes/grib\_parameters.tar**

- **1. You have two grib messages start.grib1 and start.grib2**
- **2. Create the file 10u.grib1 setting shortName=10u in start.grib1**
- **3. Create the file 10u.grib2 setting shortName=10u in start.grib2**
- **4. Do grib\_ls –n parameter 10u.grib1 10u.grib2 . Do you see any difference**
- **5. Compare the grib\_dump –O of the two files and of the two messages in each file**

**CMWF** 

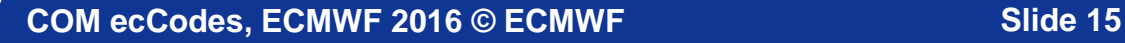

## GRIB1 to GRIB2 conversion

 **grib\_set –s edition=2 in.grib1 out.grib2**

#### **conversion of**

- **time**
- **geography**
- **vertical**
- **parameter**
- **local**
- $\bullet$  data

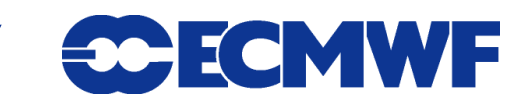

## GRIB1 to GRIB2 conversion

- **Parameter conversion is particularly complex due to the difference between the two coding standards and the local tables used by some meteorological centres**
- **The conversion is based on the parameter's unique identifier "paramId"**

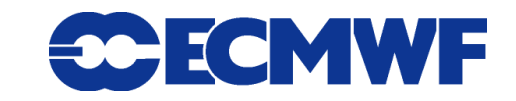

### paramId based conversion

- **How to produce a GRIB for a "2 metre temperature" grib\_set –s paramId=165 in.grib1 out.grib1 grib\_set –s paramId=165 in.grib2 out.grib2**
- **How to convert a GRIB1 to GRIB2 grib\_set –s edition=2 in.grib1 out.grib2**
- **During the conversion to edition 2 ecCodes copies the paramId value from the GRIB1 to the GRIB2:**
	- **1. get paramId(=165) from GRIB1**
	- **2. change edition to 2 producing a GRIB2**
	- **3. set paramId(=165) in GRIB2**

ECMWF

### paramId based conversion

- **The conversion is possible only if a paramId is defined for both editions**
- **Check on the parameters database website if a conversion is possible**

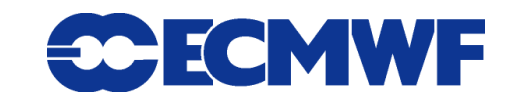

## Parameters: Practicals

### **We refer to the same files produced in the previous practical**

- **1. Convert 10u.grib1 to its GRIB2 version 10u\_converted.grib2.**
- **2. Do grib\_ls -n parameter 10u.grib2**
- **3. Do grib\_ls –n parameter 10u\_converted.grib2**
- **4. Take the first message from start.grib1 and save it to ecmf.grib1**
- **5. Set the paramId of ecmf.grib1 to 162089. Save it as ecmf.162089.grib1**
- **6. Convert ecmf.162089.grib1 to GRIB edition 2. Why does it fail?**

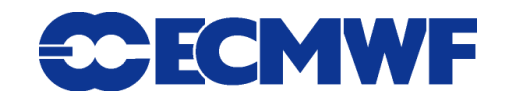

## Local configuration

- **The external text files defining the decoding rules used by the decoding engine are called definition files**
- **For each installation there is a default set of definition files**
- **The ECCODES\_DEFINITION\_PATH environment variable can be set to use local definition files instead of the definition files provided within the distribution**

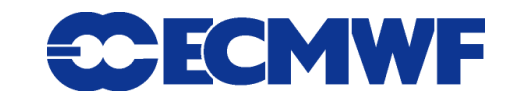

## Local configuration

 **For GRIB, the parameter descriptions for a given "centre" are contained in the files shortName.def, paramId.def, units.def, name.def in the directories**

**BASE\_DIR/definitions/grib1/localConcepts/[centre:s]**

**BASE\_DIR/definitions/grib2/localConcepts/[centre:s]**

Note: 'centre:s' means the centre as a *string* e.g. ecmf, kwbc, cnmc etc

 **The general parameter descriptions are contained in the files shortName.def, paramId.def, units.def, name.def in the directories**

 **BASE\_DIR/definitions/grib1 BASE\_DIR/definitions/grib2**

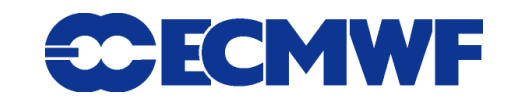

## Local configuration

**ECCODES\_DEFINITION\_PATH=/my/definitions:/eccodes/definitions**

- **The library searches for each required definition file first in /my/definitions and then in /eccodes/definitions**
- **If the file is found in /my/definitions then it used by the decoding engine**
- **The user can override all the definition files with his/her own definition files**
- **We suggest you only override the definition files containing the parameter information**

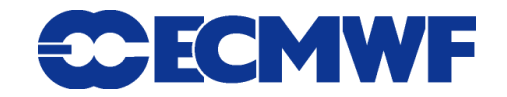

## Local configuration: defining a GRIB parameter locally

 **Get the directory of the definition files with the utility codes\_info**

 **set the environment variable ECCODES\_DEFINITION\_PATH=local\_dir:default\_definition\_dir**

**Create the directories:**

 **local\_dir/grib1/localConcepts/[centre:s]**

 **local\_dir/grib2/localConcepts/[centre:s]**

**And add files shortName.def, paramId.def, name.def & units.def.**

# Local configuration: defining a parameter locally

 **Example from paramId.def (for GRIB1) #Direction of wind waves '500072' = { table2Version = 112; indicatorOfParameter = 101; }**

### **Example from shortName.def (for GRIB1)**

```
#Total precipitation of at least 10 mm
'tpg10' = {
          table2Version = 131;
          indicatorOfParameter = 62;
}
```
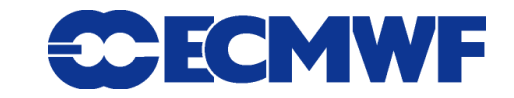

### Local configuration: GRIB Practical

### **Get the practicals: tar xvf ~trx/ecCodes/localConfig.tar**

- **1. What parameter is contained within the two files x.grib1 and x.grib2?**
- **2. Run codes\_info to find the location of the default definitions**
- **3. Now set ECCODES\_DEFINITION\_PATH to include the "mydefs" directory e.g.**

**export** 

**ECCODES\_DEFINITION\_PATH=`pwd`/mydefs:/path/to/defaults**

- **4. Now see if ecCodes recognizes the name, units etc**
- **5. Test the GRIB1 to GRIB2 conversion. Compare the output with the provided x.grib2 file**
- **6.** Study the directory structure of "mydefs" and its local **concept files**

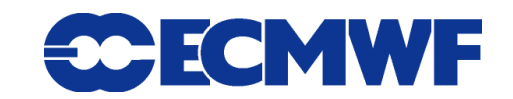

# Local configuration: BUFR local tables

 **Warning: The use of local tables in messages intended for non-local or international exchange is strongly discouraged**

 **The local BUFR tables are stored in the following definitions directories:**

**definitions/bufr/tables/[masterTableNumber]/ local/[localTablesVersionNumber]/ [bufrHeaderCentre]/[bufrHeaderSubCentre]**

**e.g. definitions/bufr/tables/0/local/101/98/0/ (98 is for ecmwf)**

**• The environment variable ECCODES DEFINITION PATH can be set to locate local BUFR tables. We follow the same convention as we saw previously:**

**Slide 27 ECCODES\_DEFINITION\_PATH=/path/to/local/defs:/path/to/default/defs**

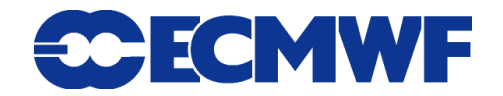

### Local configuration: BUFR Practical

#### **Get the practicals: tar xvf ~trx/ecCodes/localBufrTable.tar**

- **1. Try decoding the BUFR file ikco\_217.local.bufr using bufr\_dump. This file uses a local table version (localTablesVersionNumber=66)**
- **2. Run codes\_info to find the location of the default definitions**
- **3. Now set ECCODES\_DEFINITION\_PATH to include the provided "mydefs" directory e.g.**

**export** 

**ECCODES\_DEFINITION\_PATH=`pwd`/mydefs:/path/to/defaults**

- **4. Now see if ecCodes can decode the BUFR file**
- **Slide 28 defining its own parameter attributes5. Search the output of bufr\_dump for the overridden unit "MyOwnUnits". This was added as an example of a centre**

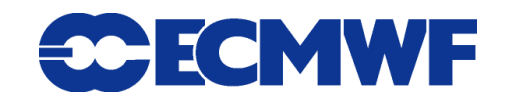

### Questions ?

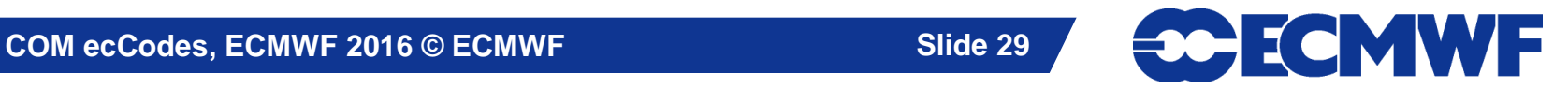